## **Types de caractères et polices**

Une *police* est un jeu de caractères et de symboles créé selon un motif précis. Ce motif est appelé *type de caractère.* Les types de caractères que vous choisissez permettent d'ajouter une touche personnelle à votre document ou de faciliter sa lecture.

L'imprimante dispose de nombreuses polices résidentes en émulation PCL 6 et PostScript 3. Reportez-vous à la section **[Polices résidentes](#page-6-0)** pour obtenir la liste de toutes les polices résidentes.

#### **Graisse et style**

Différentes graisses et divers styles sont souvent disponibles pour un même type de caractère. Ces nuances modifient le type de caractère d'origine de manière à pouvoir, par exemple, faire ressortir les mots importants du texte ou mettre en évidence les titres d'un manuel. Ces différences de graisses et de styles ont pour but d'enrichir le type de caractère d'origine.

La *graisse* se rapporte à l'épaisseur des lignes qui forment les caractères. Plus les lignes sont épaisses, plus les caractères sont sombres. Pour décrire la graisse d'un type de caractère, les termes les plus couramment utilisés sont : gras, moyen, maigre, noir et lourd.

Le *style* se rapporte aux autres modifications du type de caractère, telles que l'inclinaison ou la largeur de caractère. Les styles italique et oblique se traduisent par une inclinaison des caractères. Les styles étroit, condensé et élargi sont trois styles courants qui modifient la largeur des caractères.

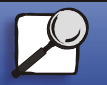

Index

Gestion du papier

**Maintenance** 

<span id="page-0-0"></span>Impression

Dépannage

Administration

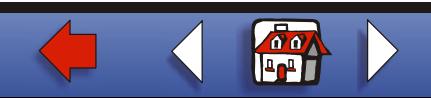

#### [Impression](#page-0-0)

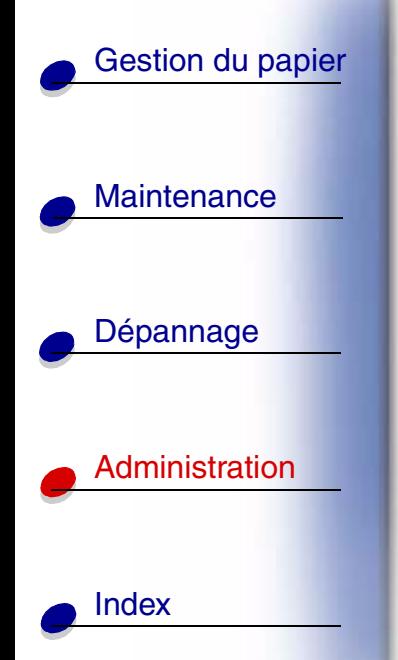

Certaines polices combinent plusieurs modifications de graisse et de style (Helvetica Narrow Bold Italic, par exemple). Lorsqu'on désigne un groupe de plusieurs variations de graisses et de styles pour un même type de caractère, on parle de *famille de type de caractère*. La plupart d'entre elles comportent quatre variations : normal, italique, gras et italique gras. Certaines familles ont davantage de variations. C'est notamment le cas de la famille Helvetica représentée ci-après :

> Helvetica ABCDEFGHIJKLMNOPQRSTUVWXYZ Helvetica-Italic ABCDEFGHIJKLMNOPQRSTUVWXYZ **Helvetica Bold** ABCDEFGHIJKLMNOPQRSTUVWXYZ Helvetica-BoldItalic **ABCDEFGHIJKLMNOPQRSTUVWXYZ** Helvetica-Narrow ABCDEFGHIJKLMNOPQRSTUVWXYZ Helvetica-Narrow Italic ABCDEFGHIJKLMNOPQRSTUVWXYZ **Helvetica Narrow Bold** ABCDEFGHIJKLMNOPQRSTUVWXYZ Helvetica-Narrow-BoldItalic ABCDEFGHIJKLMNOPQRSTUVWXYZ

### **Espacement et taille en points**

La taille d'une police est exprimée en espacement ou en points, selon que la police est à espacement fixe ou proportionnel.

Dans les polices à *espacement fixe*, chaque caractère a la même largeur. L'*espacement* sert à définir la taille des polices à espacement fixe. Il correspond au nombre de caractères imprimés horizontalement par pouce. Par exemple, toutes les polices ayant une valeur

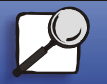

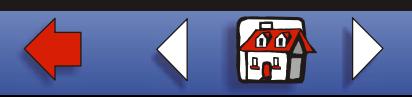

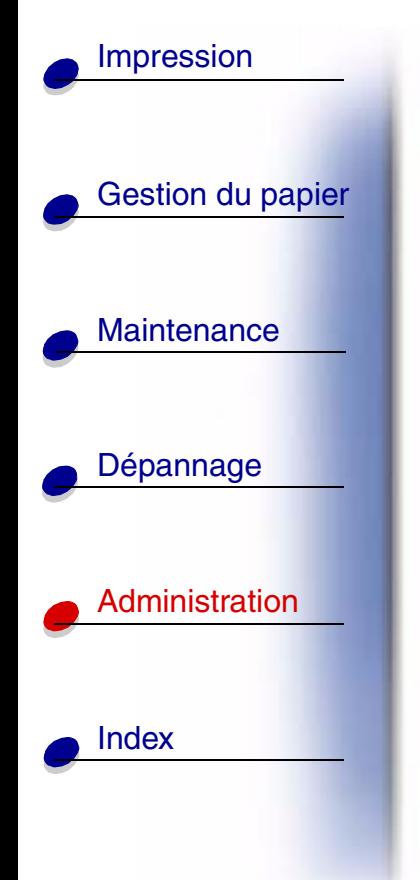

d'espacement de 10 impriment 10 caractères par pouce (cpp) et toutes les polices d'une valeur d'espacement de 12 impriment 12 cpp :

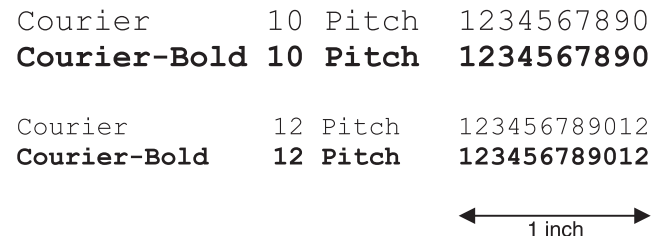

Dans les polices proportionnelles (ou *typographiques*), chaque caractère a une largeur différente. Etant donné que les polices proportionnelles ont différentes largeurs de caractères, la taille de la police est exprimée en points et non pas en espacement. Le terme *taille en points* fait référence à la hauteur des caractères de la police. Un *point* correspond à 1/72 de pouce. Les caractères d'une police imprimés en 24 points sont deux fois plus grands que les caractères de la même police en 12 points.

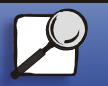

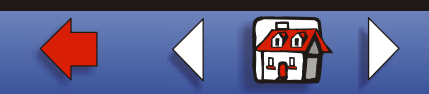

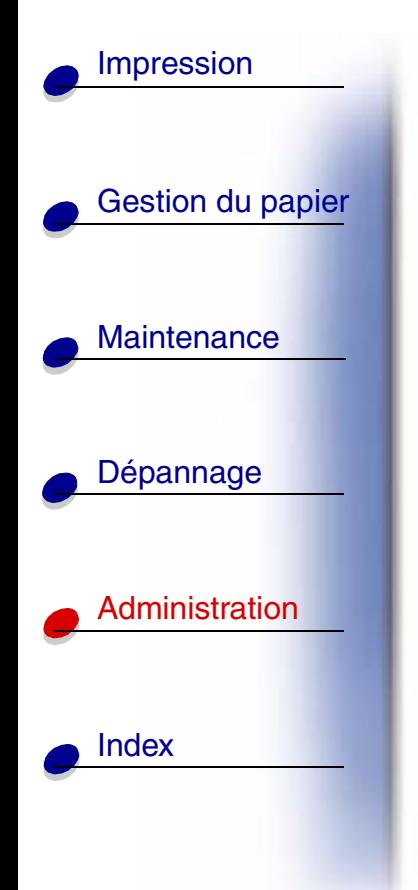

L'illustration suivante donne des exemples de police imprimée selon différentes tailles en points :

# 48 point 36 point

24 point 18 point 12 point 10 point

La taille d'une police en points se définit comme la distance séparant le haut du caractère le plus grand et le bas du caractère le plus petit. Compte tenu de la définition de la taille en points, plusieurs polices imprimées avec la même taille risquent d'apparaître différemment. Ceci est dû au fait que d'autres paramètres entrent en jeu. Toutefois, la taille en points est une excellente indication lorsqu'il s'agit de connaître la taille relative d'une police. Les exemples suivants illustrent deux polices proportionnelles dont la taille en points est 14 :

> **ITC. Avant Garde** abcdefghABCDEFGH ITC Zapf Chancery abcdefghABCDEFGH

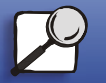

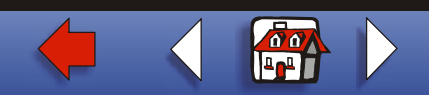

# **Polices bitmap et vectorielles**

L'imprimante utilise à la fois des polices bitmap et des polices vectorielles.

Les polices *bitmap* sont stockées dans la mémoire de l'imprimante comme motifs de bits prédéfinis qui représentent un type de caractère avec une taille, un style et une résolution spécifiques. L'illustration ci-dessous représente un caractère extrait d'une police bitmap.

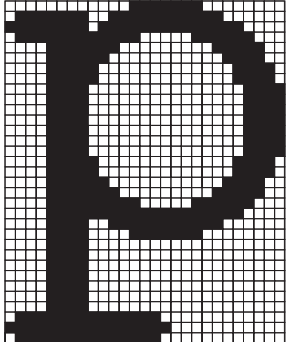

Les polices bitmap peuvent être téléchargées dans différents styles et tailles de points. Contactez votre revendeur d'imprimantes pour obtenir de plus amples informations sur les polices téléchargeables.

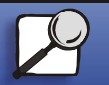

[Index](#page-0-0)

[Gestion du papier](#page-0-0)

**Maintenance** 

[Impression](#page-0-0)

[Dépannage](#page-0-0)

[Administration](#page-0-0)

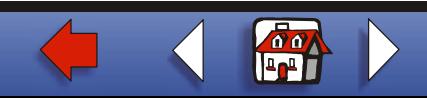

#### [Impression](#page-0-0)

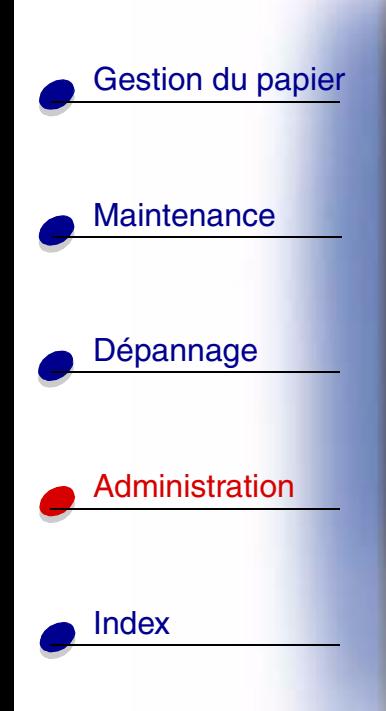

Les polices *vectorielles* (ou polices de *contour*) sont stockées sous forme de programmes informatiques qui définissent les contours des caractères de la police. Chaque fois que vous imprimez des caractères à partir d'une police vectorielle, l'imprimante crée une image bitmap des caractères de la taille en points choisie et les enregistre temporairement dans la mémoire de l'imprimante.

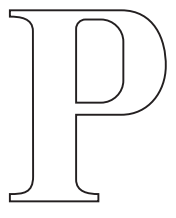

 $\mathbf{p}$   $\mathbf{p}$ 

Ces polices bitmap temporaires sont supprimées lorsque vous éteignez ou réinitialisez l'imprimante. Les polices vectorielles permettent d'imprimer avec de nombreuses tailles en points.

L'imprimante utilise différents formats de polices vectorielles pour le téléchargement de polices vers l'imprimante. L'émulation PCL 6 utilise les polices vectorielles *Intellifont* et *TrueType*. L'émulation PostScript 3 utilise des polices vectorielles *Type 1* et *TrueType*. Il existe des milliers de formats de polices vectorielles proposés par divers fabricants.

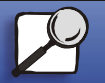

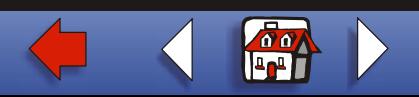

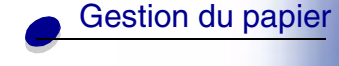

# **Maintenance**

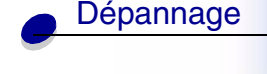

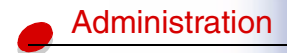

[Index](#page-0-0)

Si vous comptez utiliser de nombreuses polices bitmap ou vectorielles téléchargeables ou différentes tailles de polices vectorielles, il peut s'avérer nécessaire d'acquérir de la mémoire supplémentaire pour votre imprimante.

# <span id="page-6-0"></span>**Polices résidentes**

L'imprimante est équipée de polices résidentes stockées de manière permanente dans sa mémoire. Différentes polices sont disponibles en émulation PCL 6 et PostScript 3. Les types de caractères les plus courants, tels que Courier et Times New Roman, sont disponibles pour tous les langages d'impression.

Le tableau suivant répertorie toutes les polices résidentes de votre imprimante. Reportez-vous à la section **[Impression de la liste des échantillons de polices](#page-22-0)** pour obtenir de plus amples informations sur l'impression d'échantillons de polices. Il est possible de sélectionner les polices résidentes à partir d'une application logicielle ou du panneau de commandes si vous utilisez l'émulation PCL 6.

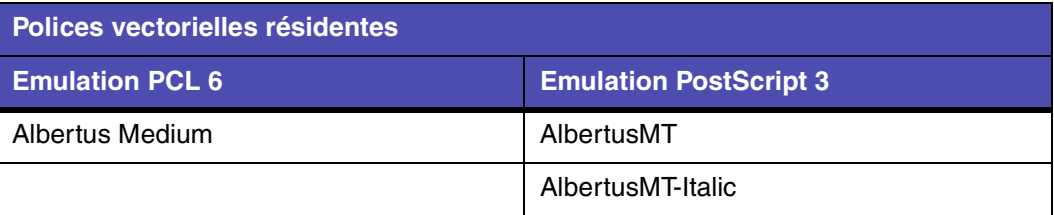

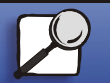

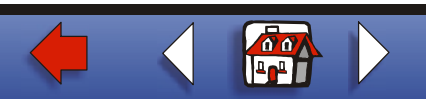

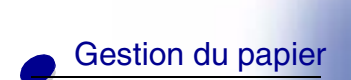

Maintenance

[Dépannage](#page-0-0)

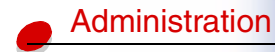

[Index](#page-0-0)

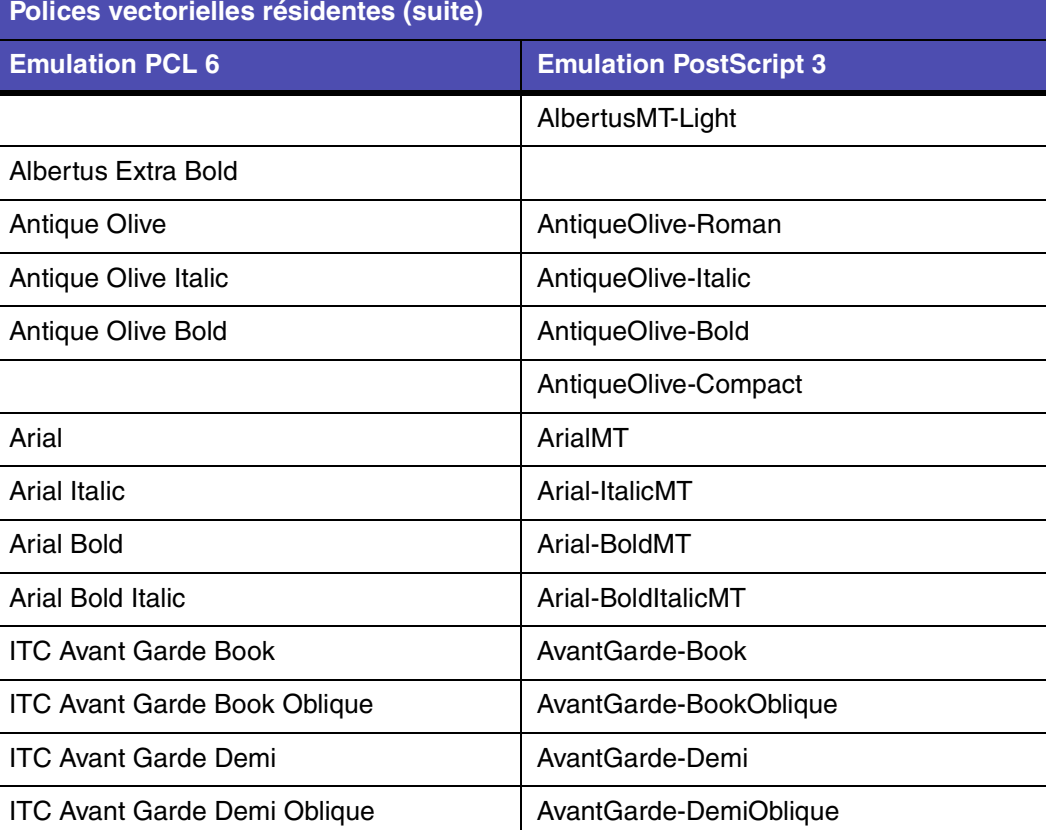

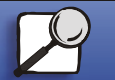

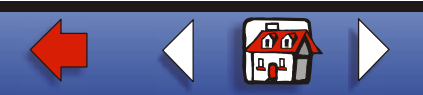

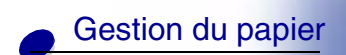

Maintenance

[Dépannage](#page-0-0)

[Administration](#page-0-0)

[Index](#page-0-0)

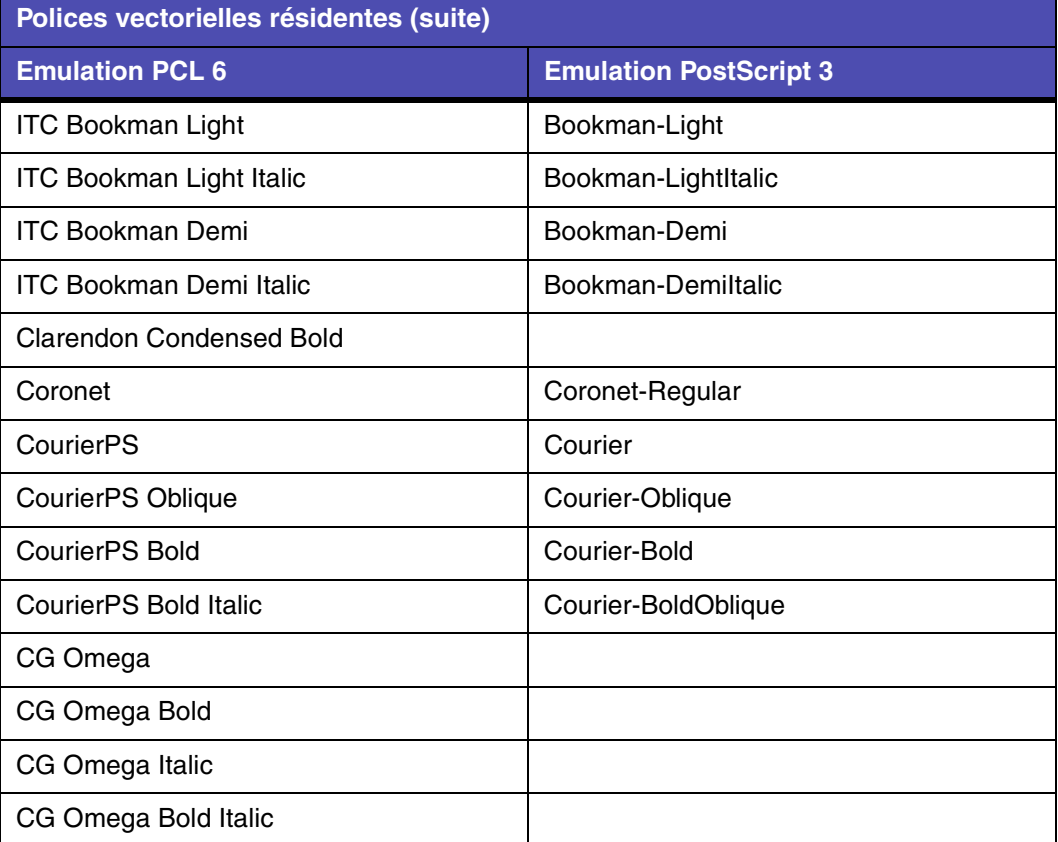

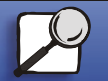

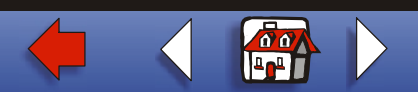

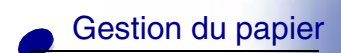

Maintenance

[Dépannage](#page-0-0)

[Administration](#page-0-0)

[Index](#page-0-0)

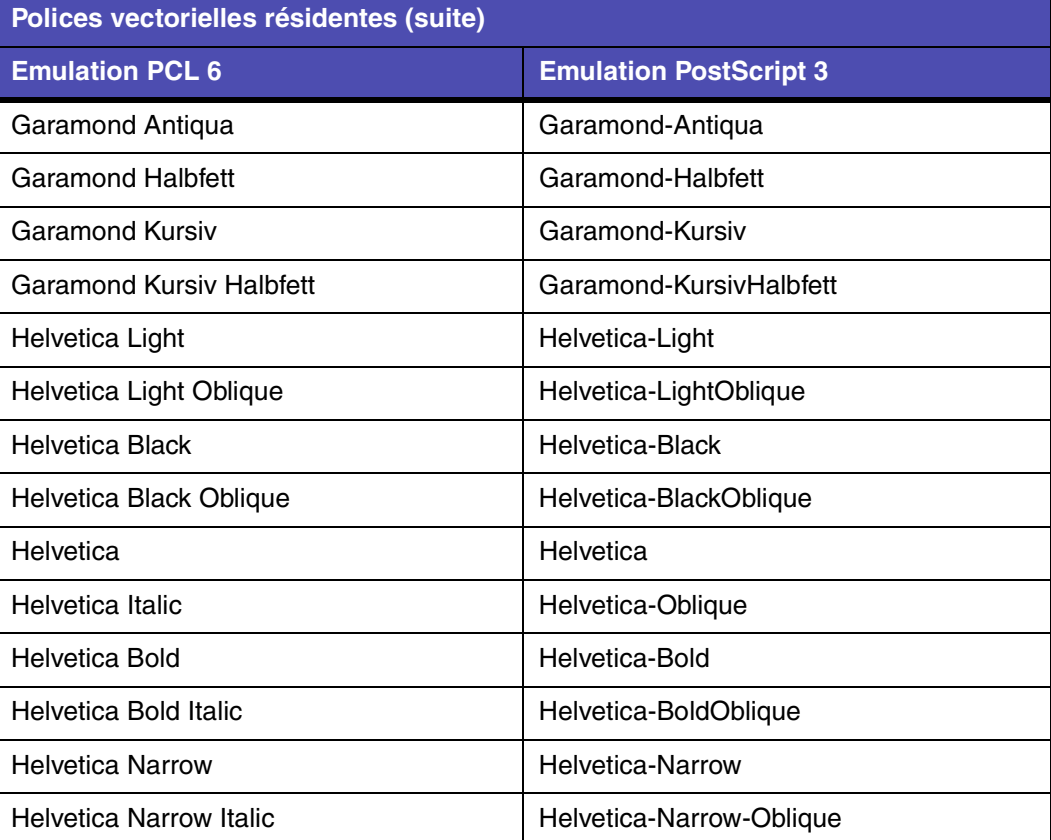

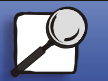

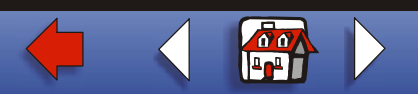

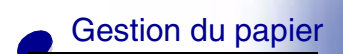

Maintenance

[Dépannage](#page-0-0)

[Administration](#page-0-0)

[Index](#page-0-0)

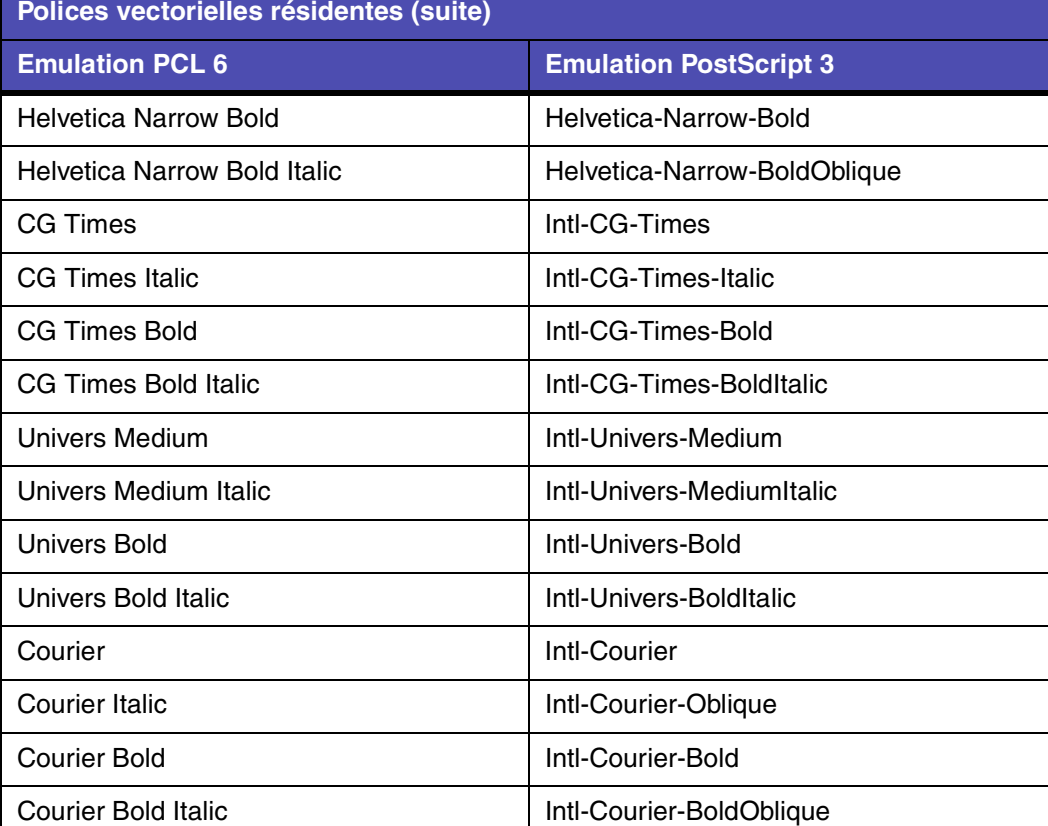

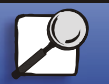

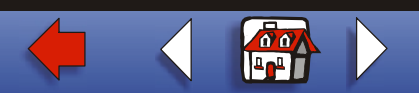

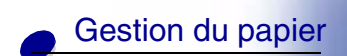

Maintenance

[Dépannage](#page-0-0)

[Administration](#page-0-0)

[Index](#page-0-0)

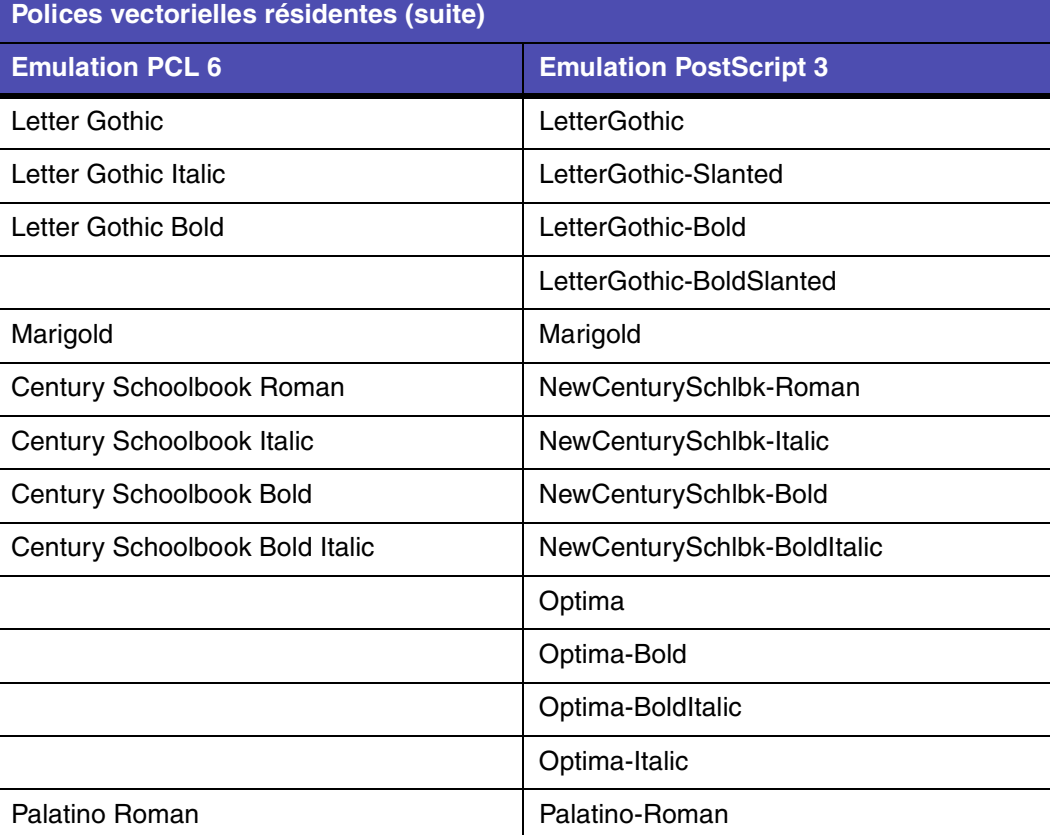

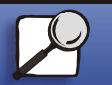

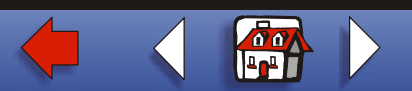

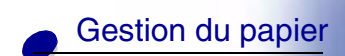

Maintenance

[Dépannage](#page-0-0)

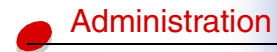

[Index](#page-0-0)

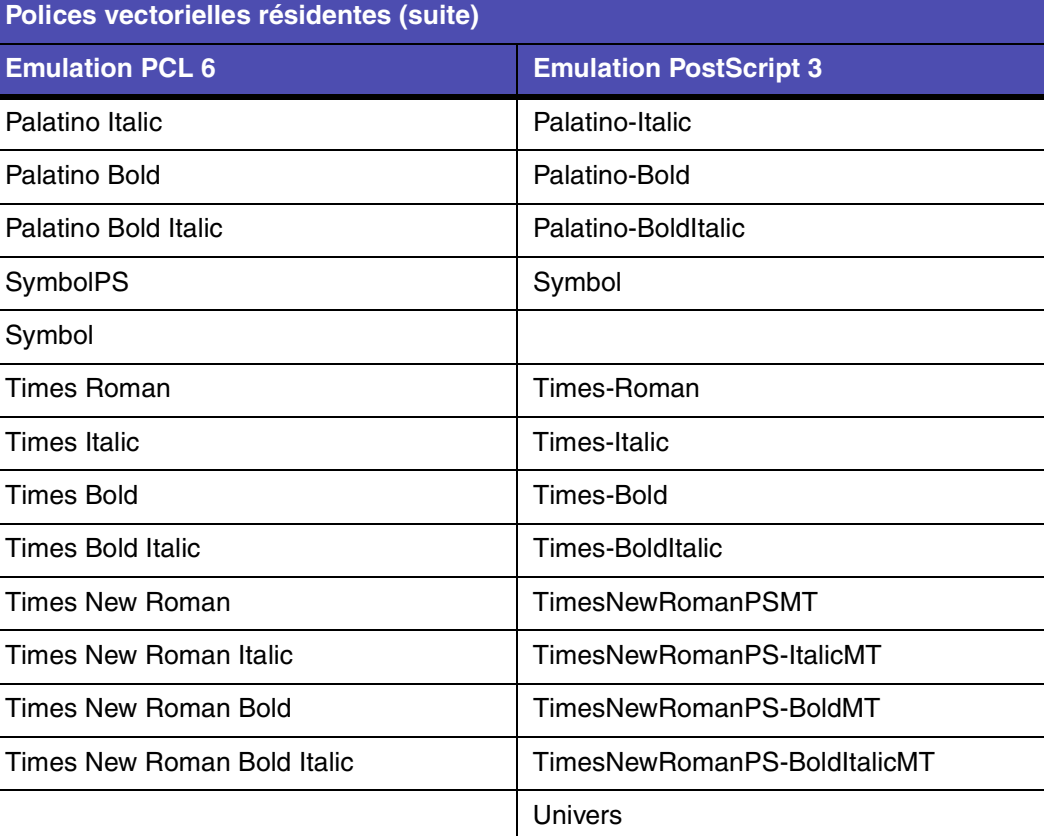

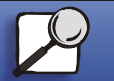

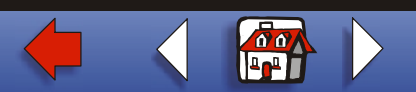

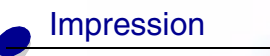

[Gestion du papier](#page-0-0)

Maintenance

[Dépannage](#page-0-0)

[Administration](#page-0-0)

[Index](#page-0-0)

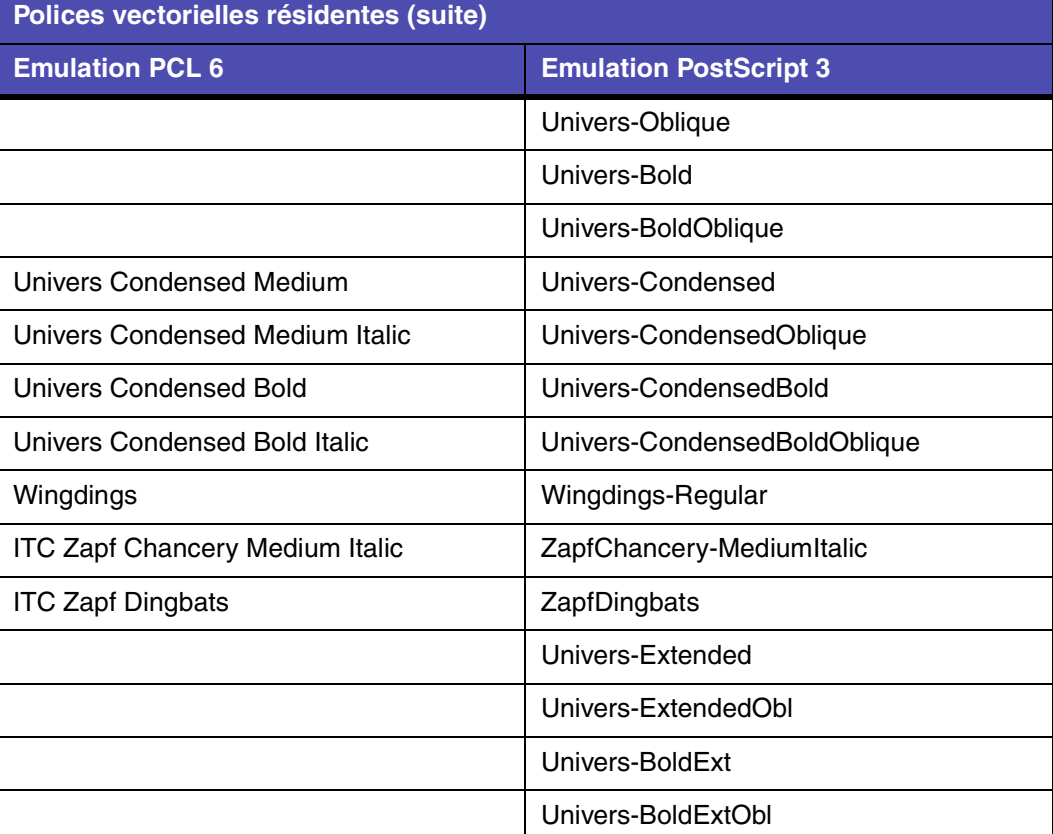

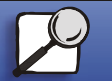

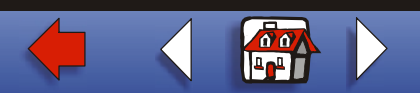

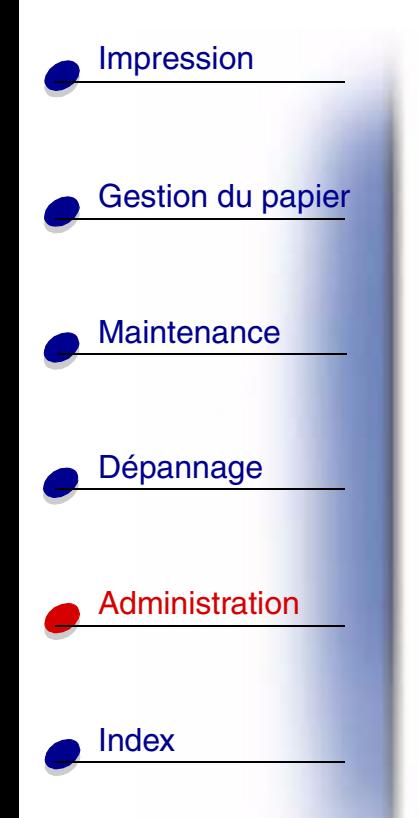

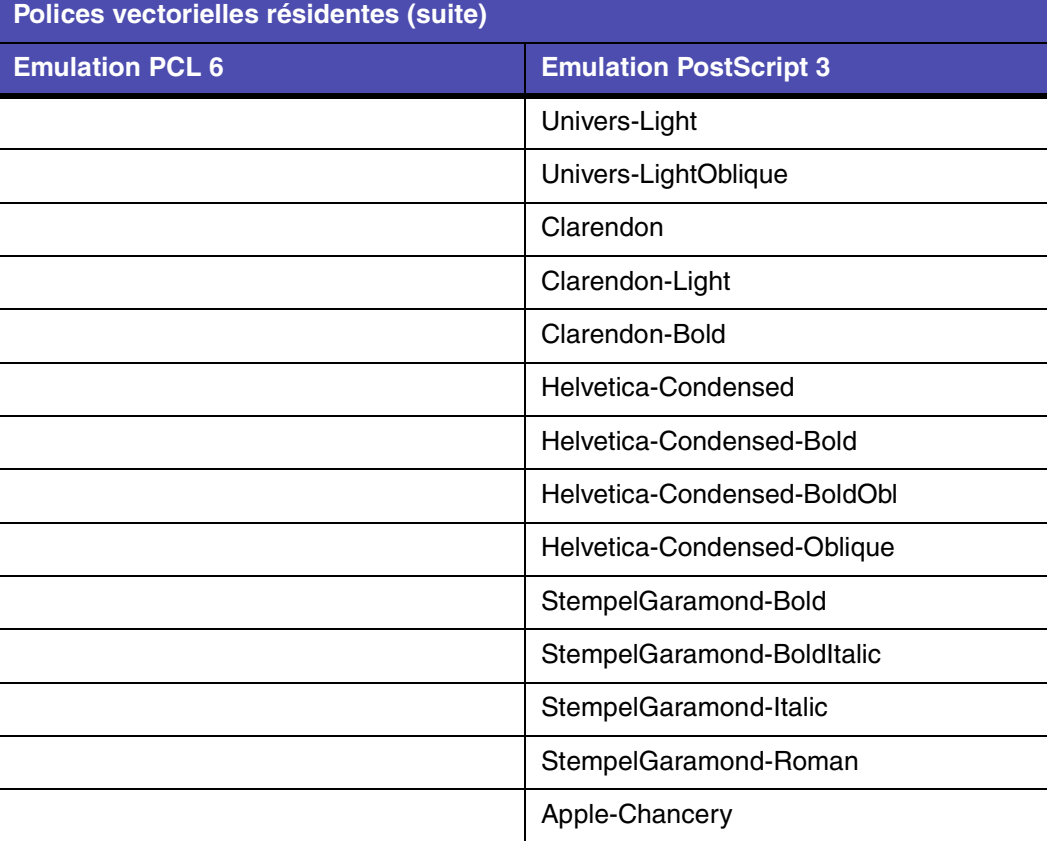

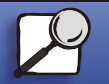

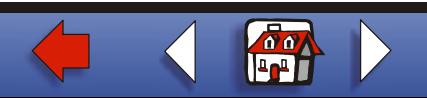

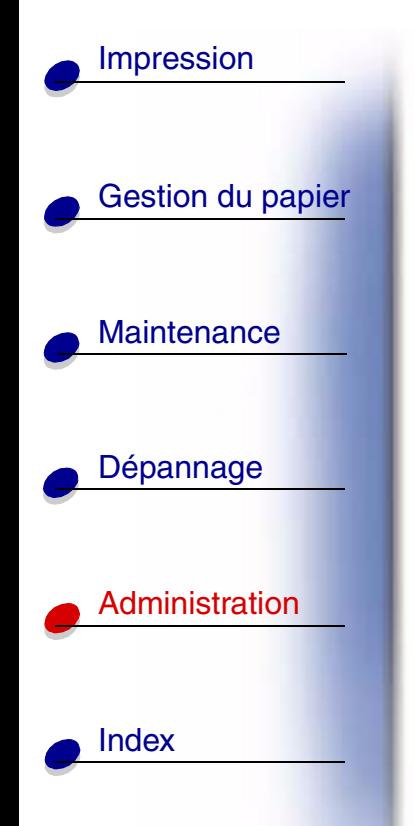

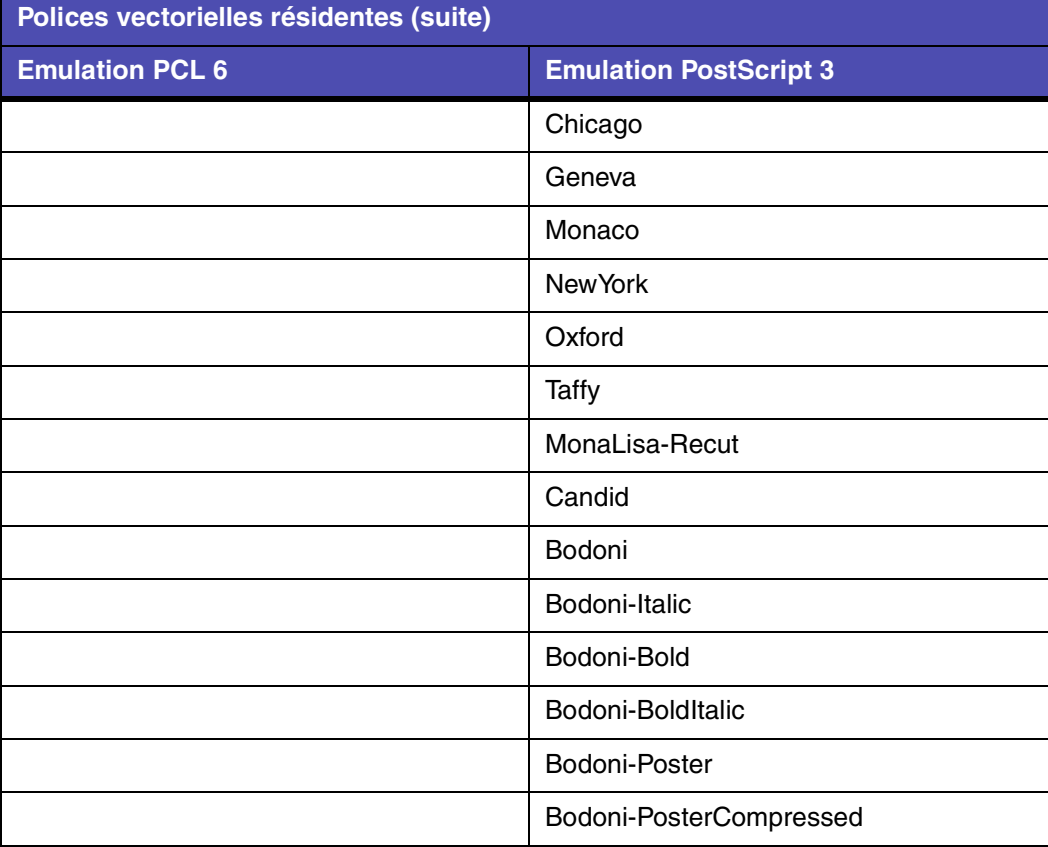

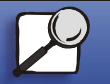

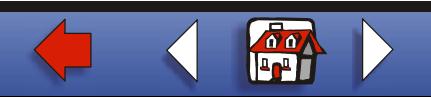

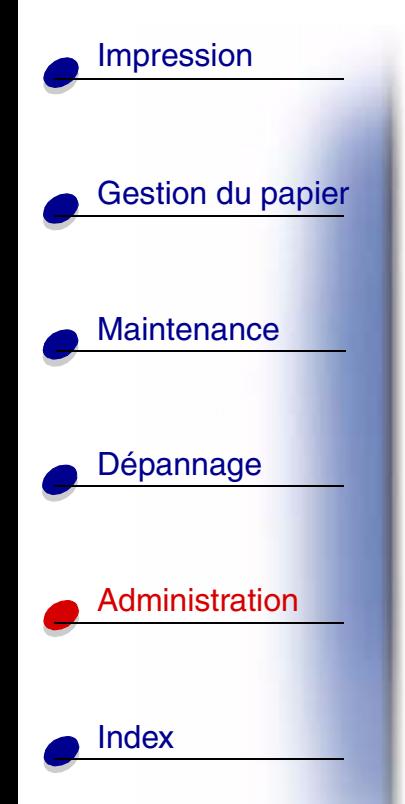

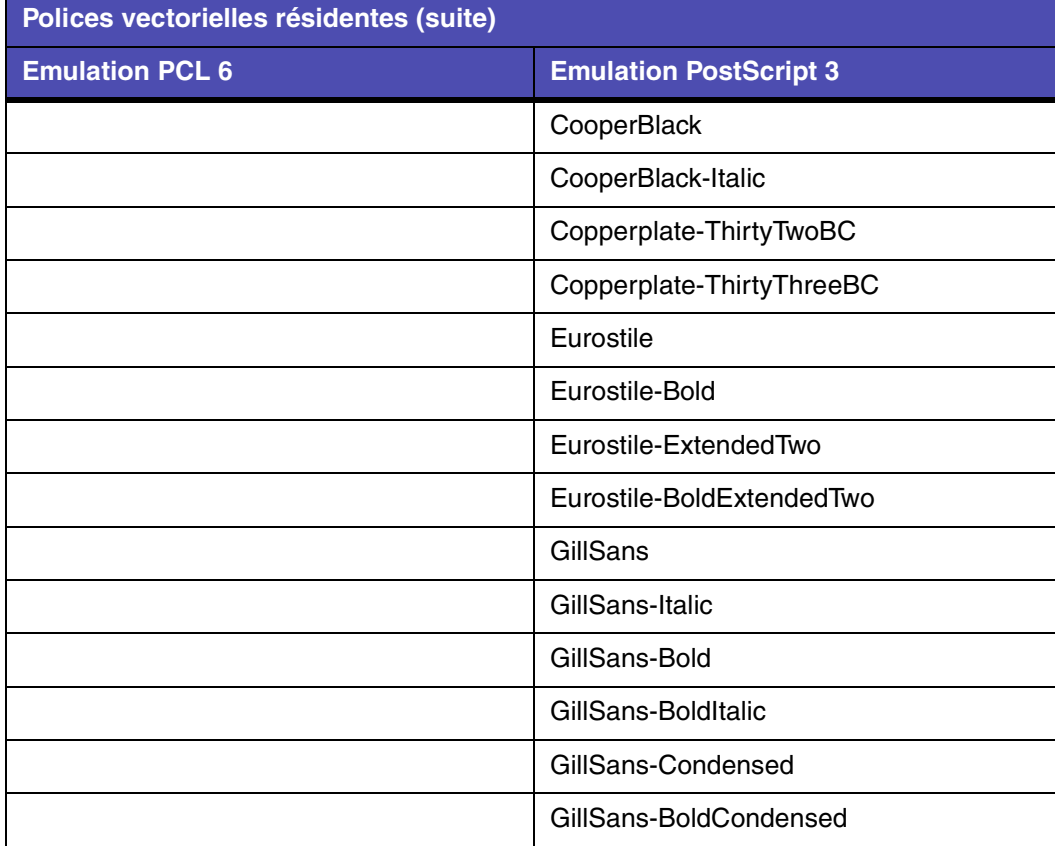

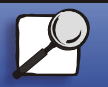

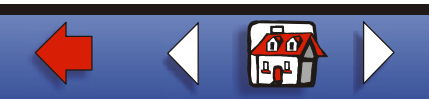

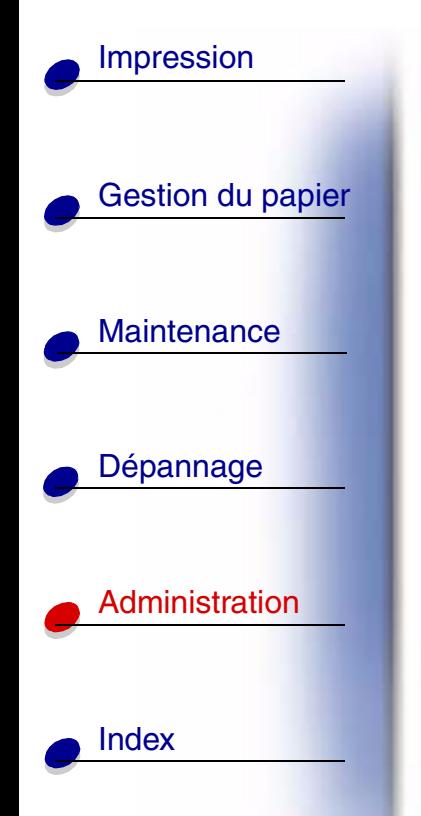

a l

a l

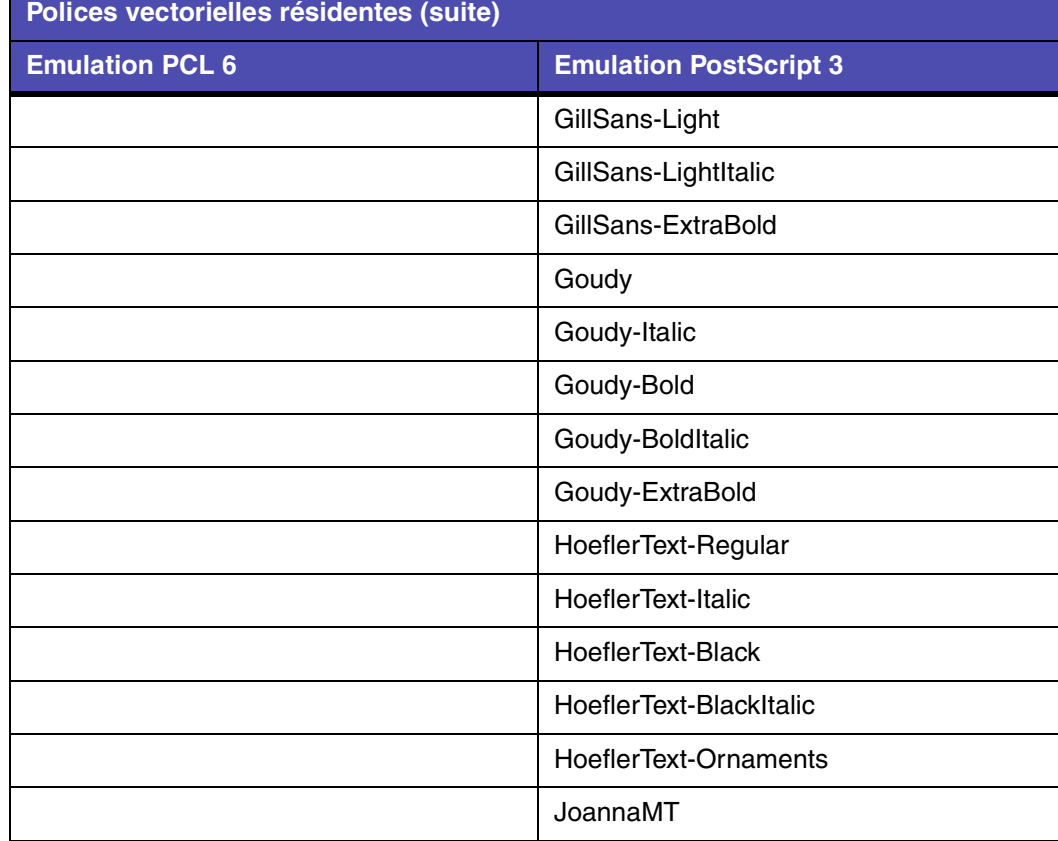

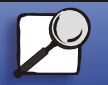

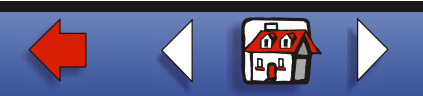

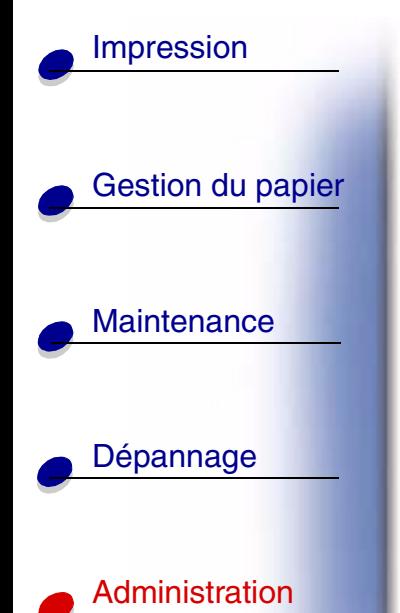

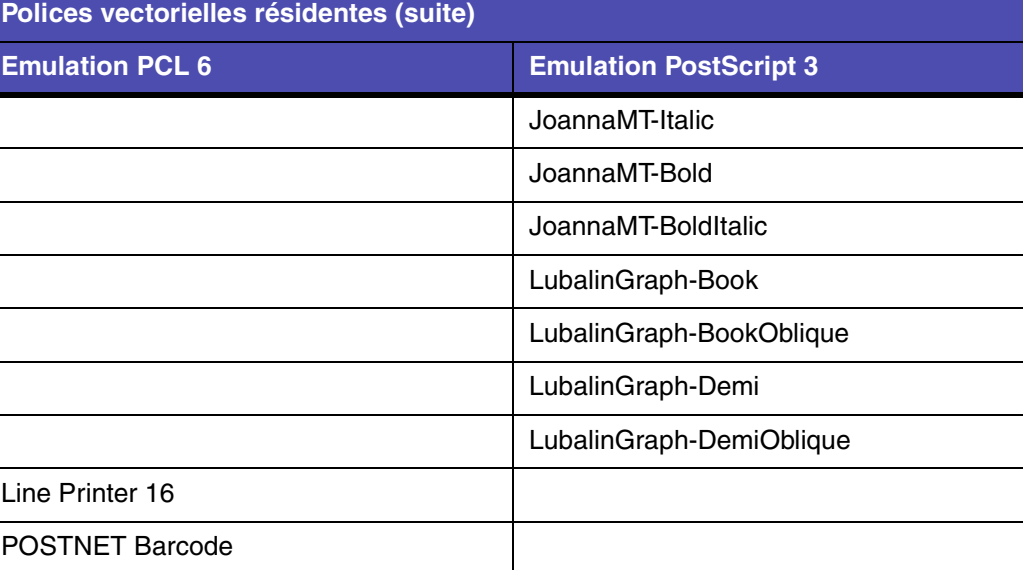

### **Jeux de symboles**

Un *jeu de symboles* est un ensemble de caractères alphanumériques, de signes de ponctuation et de caractères spéciaux disponibles dans la police sélectionnée. Les jeux de symboles prennent en charge les exigences propres à différentes langues ou applications spécifiques, telles que les symboles mathématiques utilisés pour la notation scientifique.

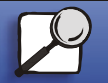

[Index](#page-0-0)

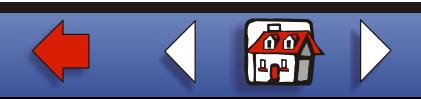

# **Maintenance**

[Impression](#page-0-0)

[Gestion du papier](#page-0-0)

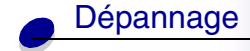

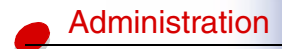

[Index](#page-0-0)

En mode d'émulation PCL 6, un jeu de symboles associe également un caractère à chaque touche du clavier (ou pour chaque *code*, plus précisément). Certaines applications nécessitent d'autres caractères pour certains codes. Afin de prendre en charge plusieurs applications et langues, votre imprimante dispose de 83 jeux de symboles pour les polices résidentes en mode d'émulation PCL 6.

#### **Jeux de symboles pour l'émulation PCL 6**

Toutes les polices ne prennent pas en charge la totalité des jeux de symboles répertoriés. Reportez-vous au *document Technical Reference* pour savoir quels jeux sont pris en charge par les polices.

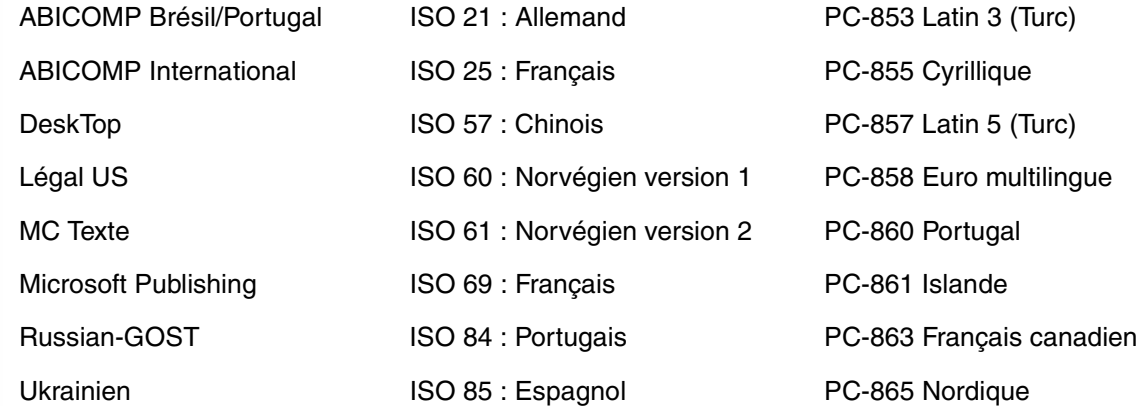

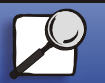

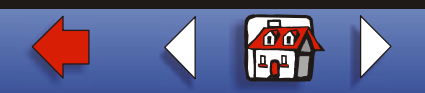

# [Gestion du papier](#page-0-0) Maintenance [Dépannage](#page-0-0) [Administration](#page-0-0) [Index](#page-0-0) [Impression](#page-0-0)

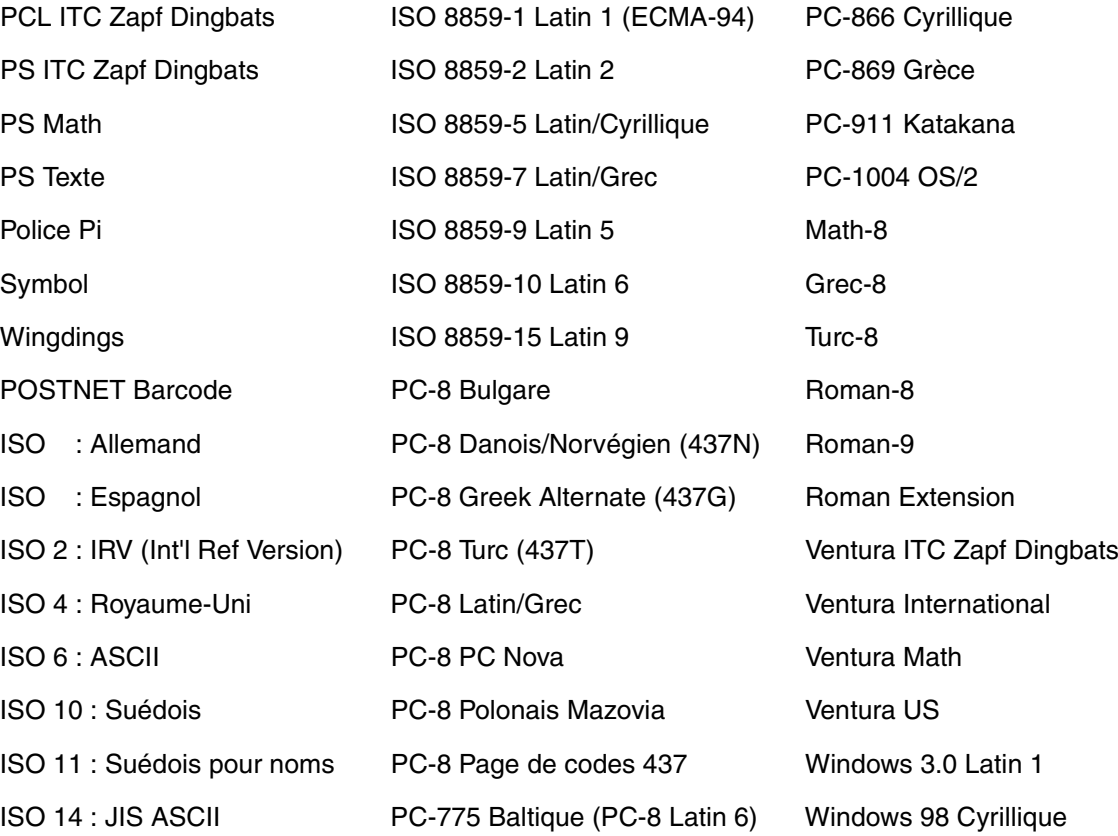

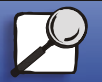

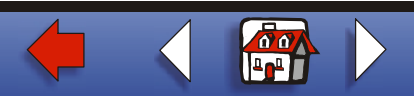

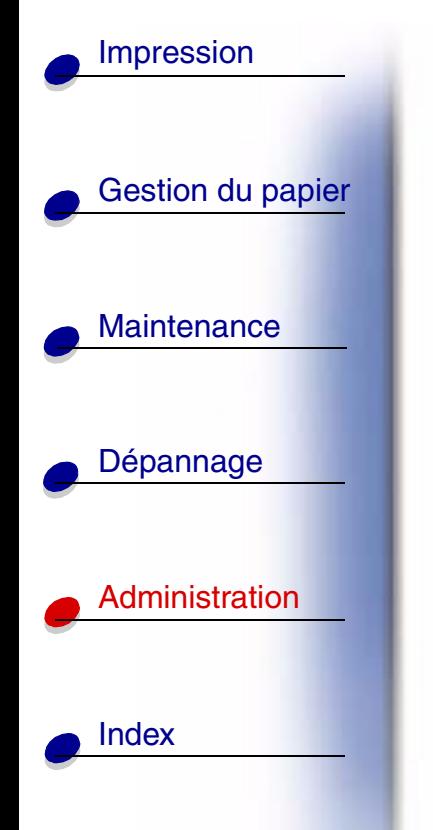

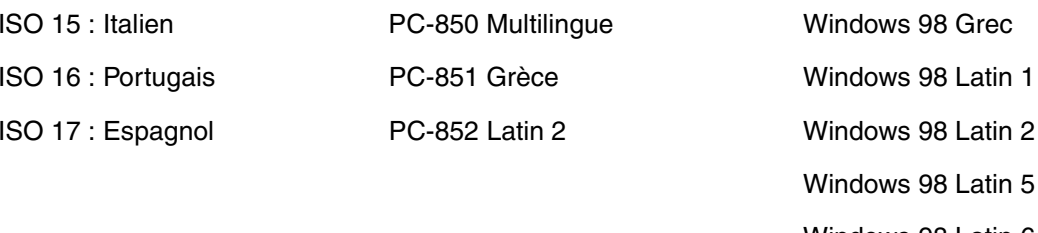

 Windows 98 Latin 6 (Baltique)

# **Polices téléchargeables**

Il est possible de télécharger des polices vectorielles en mode d'émulation PostScript 3 et des polices vectorielles ou bitmap en mode d'émulation PCL 6. Vous pouvez également télécharger les polices vers l'imprimante, vers une carte de mémoire flash ou vers un disque dur optionnel. Les polices téléchargées vers une mémoire flash ou un disque dur restent en mémoire même après changement du langage d'imprimante, réinitialisation ou mise hors tension de l'imprimante.

MarkVision dispose d'une fonction de gestion à distance qui permet de manipuler les fichiers de polices téléchargés dans la mémoire flash ou sur un disque dur. Reportez-vous au CD Pilotes pour plus d'informations sur MarkVision.

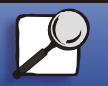

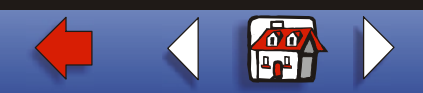

# **Impression de la liste des échantillons de polices**

<span id="page-22-0"></span>Pour imprimer un échantillon de toutes les polices actuellement disponibles sur votre imprimante, procédez comme suit :

- **1** Assurez-vous que l'imprimante est sous tension et que le message **Prêt** est affiché.
- **2** Appuyez sur **Menu** pour accéder aux menus.
- **3** Continuez d'appuyer sur **Menu** jusqu'à ce que le Menu Utilitaires apparaisse, puis appuyez sur **Sélectionner**.
- **4** Appuyez sur **Menu** jusqu'à ce que Impr. polices s'affiche, puis appuyez sur **Sélectionner**.
- **5** Appuyez sur **Menu** jusqu'à ce que Polices PCL ou Polices PS s'affiche sur la deuxième ligne de l'écran.
	- **–** Sélectionnez Polices PCL pour imprimer la liste des polices disponibles pour l'émulateur PCL.
	- **–** Sélectionnez Polices PS pour imprimer la liste des polices disponibles pour l'émulateur PostScript 3. Ce choix n'est possible que si le langage d'imprimante PostScript est disponible.
- **6** Appuyez sur **Sélectionner**.

Le message **Impression liste polices** s'affiche et reste sur le panneau de commandes jusqu'à ce que la page s'imprime. L'imprimante revient à l'état Prêt après l'impression de la liste. [▲](#page-0-0)

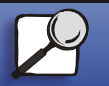

[Index](#page-0-0)

[Gestion du papier](#page-0-0)

**Maintenance** 

[Impression](#page-0-0)

[Dépannage](#page-0-0)

[Administration](#page-0-0)

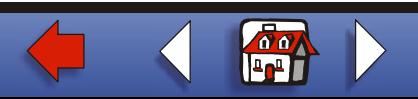